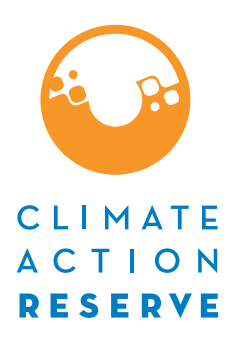

Version 1.5 | September 14, 2017

# Project Monitoring and Carbon Stock Quantification Guidance

Mexico Forest Protocol

## **Table of Contents**

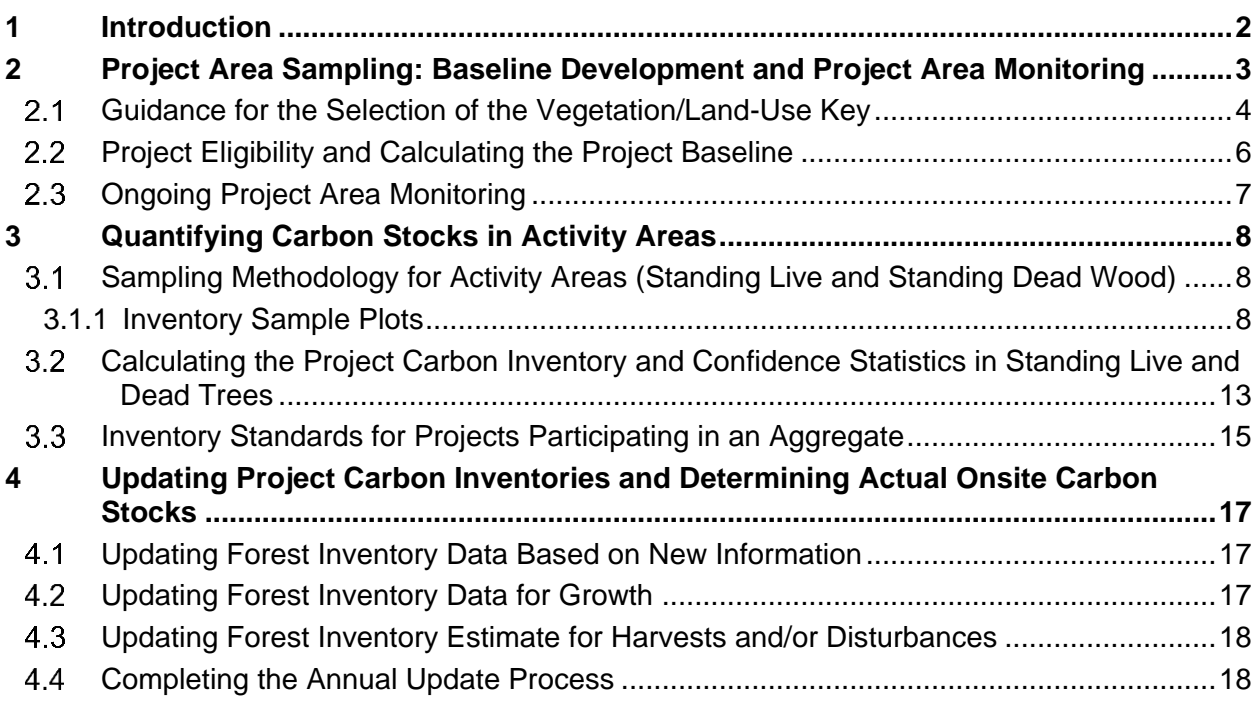

## <span id="page-2-0"></span>**1 Introduction**

This section addresses quantification requirements to determine the project's baseline, to determine project inventories for crediting, and to ensure project compliance with environmental safeguards and leakage requirements in ongoing monitoring activities.

Specific goals of quantification activities are:

- 1. To develop a risk profile to the project's forest cover for baseline purposes. 1
- 2. Provide accurate estimates of carbon stocks within project Activity Areas for purposes of reporting carbon stocks for crediting.
- 3. Ensure that credited stocks meet permanence requirements and environmental safeguards related to native species and harvest retention.
- 4. Ensure that forest cover is sustained in Non-Activity Areas within Project Area to address internal leakage (leakage within the entity's landholdings).

The quantification guidance is standardized to increase efficiency, provide consistency between projects and establish an objective and clear basis for project verification. The approach to quantification and monitoring of onsite carbon stocks is designed to be inclusive of a broad range of project activities. Activities such as agroforestry, sustainable forest management, and reforestation can be quantified under one project with a goal of improving project quantification and monitoring efficiencies.

All projects must download a database and application from the Reserve's website that facilitates inventory calculations and monitoring. The database and application is called 'CALCBOSK' and is referred to throughout this section.

<sup>1</sup> The sampling methodology for forest canopy estimates used for determining the project's baseline is also used for ongoing monitoring activities for the Project Area.

## <span id="page-3-0"></span>**2 Project Area Sampling: Baseline Development and Project Area Monitoring**

For eligible projects, the baseline is calculated as the sum of carbon inventories in the required pools (tCO<sub>2</sub>e) for each Activity Area. Projects that do not meet the minimum threshold for risk are not eligible under this protocol. Both the baseline development and project monitoring are based on the development of estimates of area in varying land cover classes and forest canopy cover area.

Forest Owners have the flexibility to postpone their baseline development until their first verification by back-casting an inventory developed within 2 years of the project Start Date. This gives the Forest Owners the flexibility to complete their initial inventory within the first two Reporting Periods (i.e. by the end of the second Reporting Period). The Forest Owner then develops an inventory that is representative of the project's Start Date by back-casting the later developed inventory.

Plot data recorded for the development of the initial inventory may include radial increment data (in the absence of other growth data), which can be used to estimate DBH and tree height at an earlier time. CALCBOSK, the companion data management tool for the Mexico Forest Protocol, will automatically back-cast inventory data to the project Start Date that is collected on a 1-year increment within the first two Reporting Periods.

The analysis is conducted using randomly placed points on remotely sensed data. This section includes a methodological approach that uses public data and a publicly available tool for establishing random points. The analysis of the point data enables the estimation of land areas converted from natural land cover to other uses and the estimation of current canopy cover, both in recently naturally disturbed areas as well as areas that have not been disturbed recently. An application on CALCBOSK is used to facilitate data management and analysis.

Randomized points are placed on the Project Area using the United States Forest Service's i-Tree Canopy Tool.<sup>2</sup> The Reserve will accept, and may approve, proposals of alternative methods of installing random points and/or measuring land cover and canopy cover. The Project Area is input as the area of interest in the i-Tree Canopy Tool. The Project Area can be drawn (digitized) within the i-Tree Canopy Tool or a GIS shapefile representing the Project Area can be imported. The i-Tree Canopy Tool will create random points on an aerial photo of the Project Area. The data generated from analysis are input into CALCBOSK as described in [Table 2.1.](#page-4-1) In order to determine the current land cover and whether it is natural, publicly available photo images (Google Earth, etc.) from current and past years and other verifiable sources, such as local knowledge of management history, may be used to further inform the decision of land cover type; however, the most recent photo image must also be used to analyze current land cover. The reference area for determining the land cover type is an approximate  $1/10<sup>th</sup>$  of a hectare surrounding the point; the land cover type should be identified by a pattern in land cover within the reference area. It is advisable to use the Google Earth tool to draw a polygon around the point to determine the reference area. As the determination of the reference area and land cover will require a level of subjectivity, the determination will need to be verified; however, the Reserve's default will be to assume that the Forest Owner properly determined the reference area and land cover type and the verifier should only flag cases in which there are clear and

 <sup>2</sup> [http://www.itreetools.org/canopy/.](http://www.itreetools.org/canopy/)

certain errors by the Forest Owner. When determining whether the point intersects with the tree canopy, however, the defined random point is the limit of consideration.

<span id="page-4-1"></span>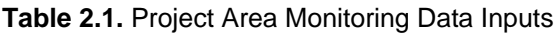

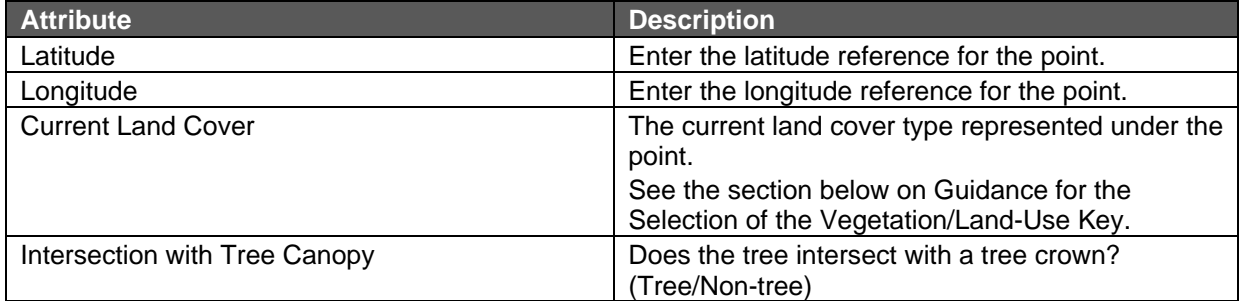

#### <span id="page-4-0"></span>**Guidance for the Selection of the Vegetation/Land-Use Key**

Selection of the vegetation/land-use key is based on the criteria provided in [Table 2.2.](#page-4-2) The 'Key' Field is input into the CALCBOSK, which must be used for each project.

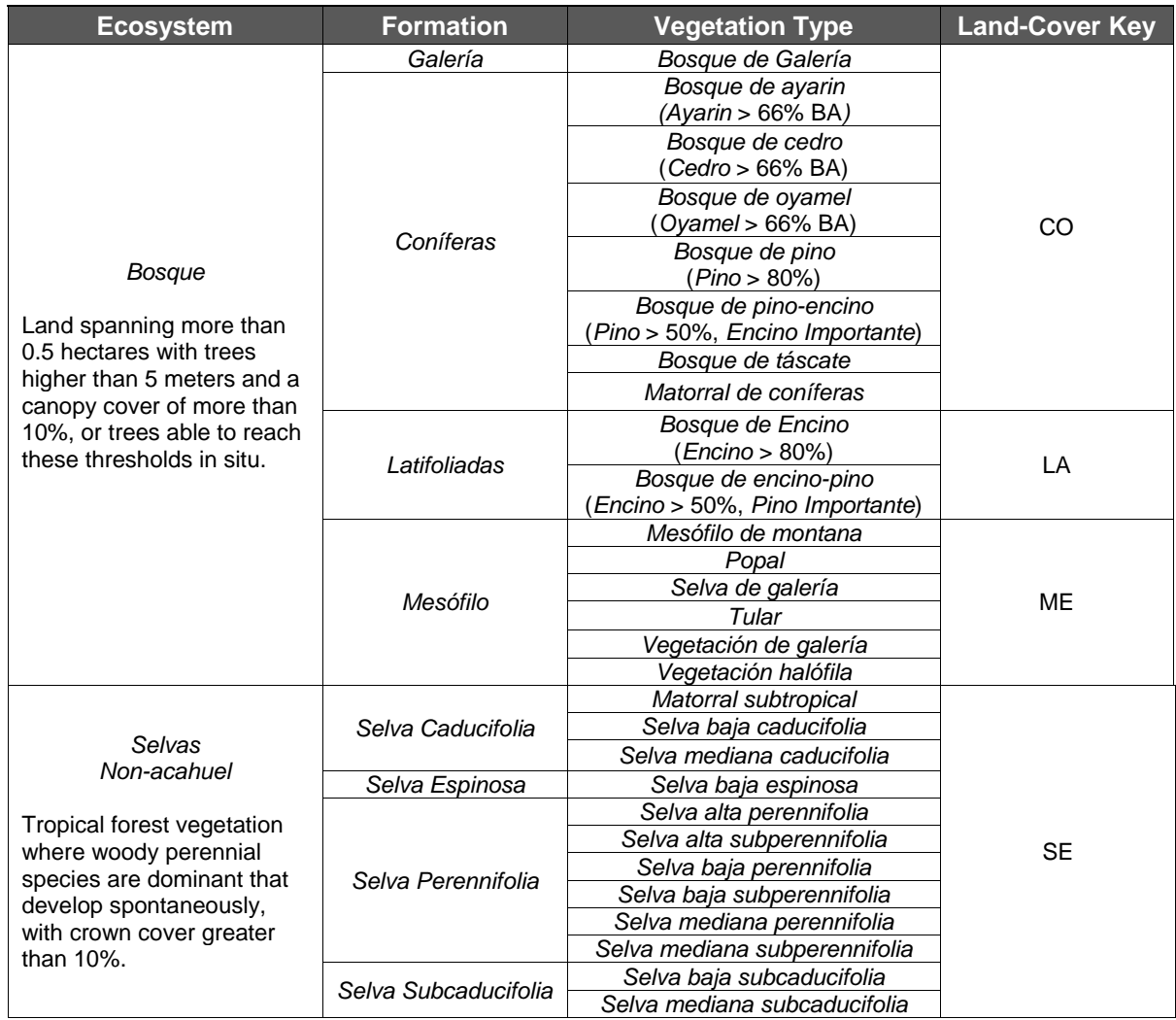

#### <span id="page-4-2"></span>**Table 2.2.** Criteria for Selection of Landcover Key

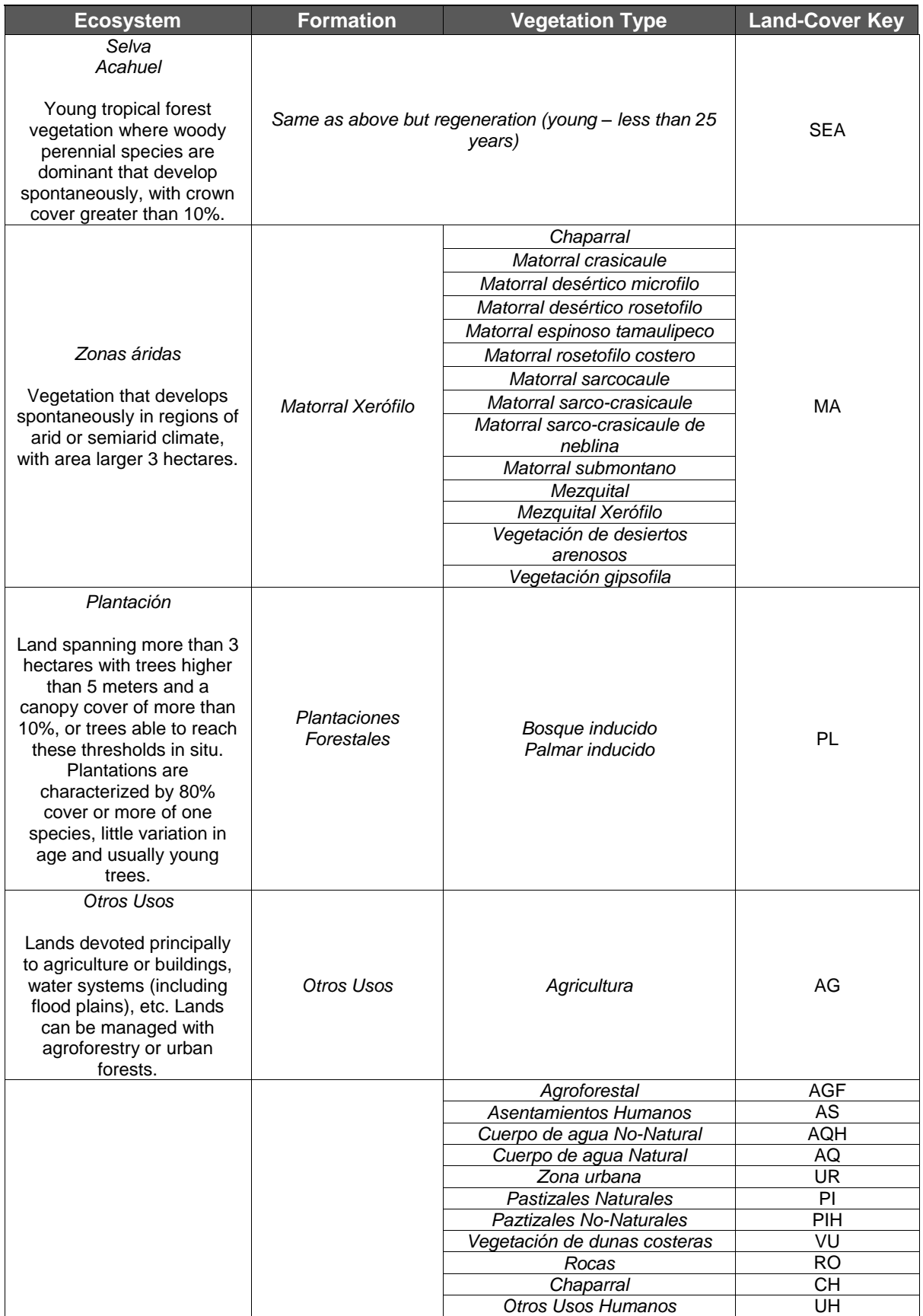

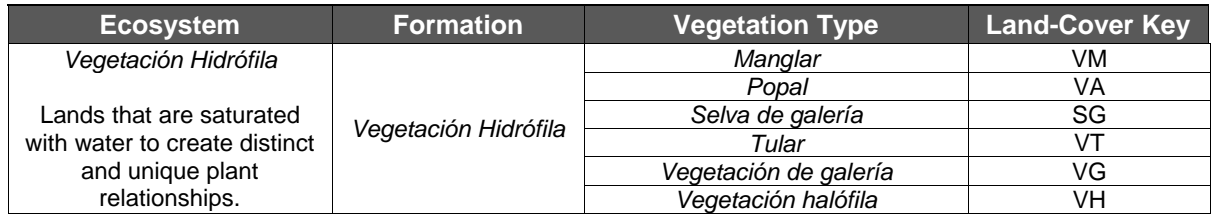

\*\* See the MFP companion tool, List of Unique Native Habitats, to identify the land cover types that have additional monitoring requirements to comply with the 4<sup>th</sup> Environmental Safeguard.

The i-Tree Canopy tool automatically calculates the confidence of the estimate of canopy cover. The effort of sampling with random points must continue until a confidence estimate for average canopy cover meets or exceeds +/-10% at one standard error. The points must be archived for the project life and made available to verifiers during verification. [Table 2.3](#page-6-1) displays an example of the data entry form that is found in CALCBOSK, which must be used for each project<sup>3</sup>; the Forest Owner would need to fill in the general information in the top row, along with the data for each individual point below.

<span id="page-6-1"></span>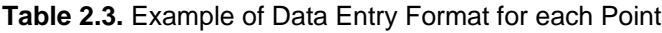

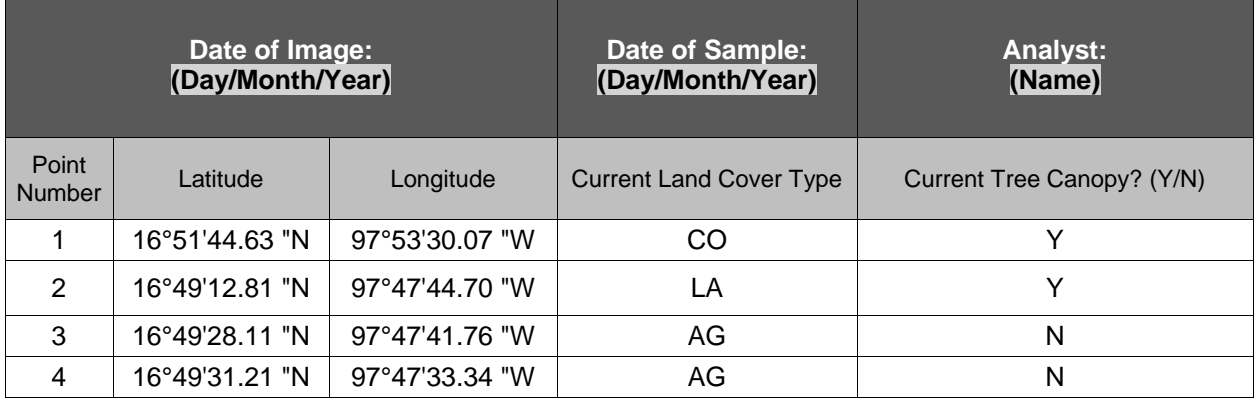

#### <span id="page-6-0"></span>**Project Eligibility and Calculating the Project Baseline**

The sampled points enable an estimate of area (hectares) to be calculated for each land cover class, as well as the areas of land cover considered to be natural and not natural.

In some instances, vegetation types that are considered natural may be present in an unnatural proportion or distribution. For these cases, [Table 2.2](#page-4-2) of the Quantification Guidance presents both a natural vegetation type and a non-natural vegetation type. The Forest Owner/Project Developer must make the determination of whether a certain vegetation type is considered natural within the specific forest context and enter the point's classification into CALCBOSK accordingly.

For instance, grasslands are considered a natural vegetation type; however, in some instances grasslands may be present in an unnatural proportion due to human activities such as cattle

<sup>3</sup> Latitude and Longitude measurements are accepted as degrees or Universal Transverse Mercator (UTM) coordinates.

grazing. In these cases, the Forest Owner/Project Developer may select the "Grassland Nonnatural" or "*Paztizales No-naturales*" vegetation type.

The Forest Owner/Project Developer would further need to justify the rationale behind defining a vegetation type as non-natural. In the case of non-natural grasslands, the Forest Owner/Project Developer would need to provide evidence for the cause of the non-natural presence of grasslands, such as the presence of grazing, and the risk of continued degradation of the forest due to this activity. Evidence should include a document explaining the cause of the non-natural landcover type and the assertion of continued risk within a reasonable extent to the natural landcover. The document should be signed by a CONAFOR certified Forest Technician that is familiar with and/or works in the area.

A project is eligible if the natural land cover found in the Project Area is less than 90% of the original (prior to human influence, i.e. natural) land cover, i.e. at least 10% of the land cover is no longer a natural land cover type.

These calculations are automated in CALCBOSK. The project baseline is calculated as the sum of the inventory in the required carbon pools in all Activity Areas included for crediting.

## <span id="page-7-0"></span>**Ongoing Project Area Monitoring**

To ensure project activities within the activity areas do not lead to reduced forest cover outside the activity areas, the same random set of points used to determine the project's baseline are also used to monitor changes in land cover and canopy cover prior to each 6th Reporting Period verification. Past photo images (Google Earth, etc.) may be used to further support the determination of land cover and management history; however, the most recent photo image must also be used to analyze current land cover. Exceptions are allowed with written approval from the Reserve.

## <span id="page-8-0"></span>**3 Quantifying Carbon Stocks in Activity Areas**

Quantification of Activity Areas requires an intensive approach to inventory that produces accurate estimates of the included carbon pools, <sup>4</sup> ensures permanence, and ensures compliance to environmental safeguards. An intensive inventory requires field sample plots to be installed, field measurements acquired, and the data input into CALCBOSK for analytical purposes.

#### <span id="page-8-1"></span>**Sampling Methodology for Activity Areas (Standing Live and Standing Dead Wood)**

Inventory sample plots for developing a carbon inventory are only required for areas where trees will be inventoried for the purposes of generating credits, i.e. Activity Areas. Inventory sample plots are not required to be measured for non-Activity Areas. Monitoring for forest canopy cover is sufficient for monitoring non-activity areas.

Any portion of the Project Area can be added to the project in future years as an Activity Area for crediting following the establishment of an intensive inventory for the new Activity Area. Therefore, sampling activities can be staggered over time as management activities evolve and funding streams become available.

Where sampling is required, the sampling methodology is designed to achieve an unbiased inventory estimate with a target precision of +/- 20% at the 90% confidence interval for standing live and dead trees based on  $CO<sub>2</sub>e$  estimates.

#### <span id="page-8-2"></span>**3.1.1 Inventory Sample Plots**

A 25 by 25 meter grid of plot locations must be randomly placed on the Project Area. This will result in plots being associated with both Activity Areas and Non-Activity Areas. Only the plots within Activity Areas are subject to being selected randomly for field sampling. The grid will serve as a reference for plot locations throughout the project life. Therefore, as new stands are added as Activity Areas, plot locations will be readily available for selection for field measurements.

Plots are randomly selected from the pool of plots available in Activity Areas for sampling using the randomization utility within CALCBOSK. Achieving the overall sampling goal of +/- 20% at the 90% confidence interval will require a different number of plots based on the variability of stocking within the Project Area.<sup>5</sup> Forest Owners are responsible for estimating the number of plots needed to achieve the target confidence level. Alternatively, plots can be sampled in the order of their random selection until the desired confidence level is achieved. Once the plots have been selected, the inventory plots will be monumented for future re-measurement as part of ongoing monitoring. Additional plots may be added in the future in the order of their random selection at the project initiation in order to improve confidence estimates. A plot cannot be removed once it is part of the basis of the inventory<sup>6</sup>. CALCBOSK will calculate the inventory confidence from the project data.

Data from inventory plots are valid for a period of 12 years following field sampling, during which time the plot data can be updated with estimates of annual growth increment to both diameter

 <sup>4</sup> See the Mexico Forest Protocol, Table 5.1 (GHG Assessment Boundary).

<sup>5</sup> No projects are accepted if the confidence is less than +/- 20% at the 90% confidence interval.

<sup>&</sup>lt;sup>6</sup> The Reserve is contemplating future guidance to structure a randomized system of removing and replacing plots.

and height measurements. The process for updating plots is described in detail in Section [4.](#page-17-0) Since plot data can be no older than 12 years, plots must be periodically re-measured or new plots installed for both annual monitoring and periodic field verification. Any time more plots are desired for improving inventory confidence, new inventory plots must be selected randomly for measurement from the grid of potential plots described above. Plot data (not plot location) must be removed or replaced from the inventory when an event substantially changes the forest cover surrounding the plot, e.g. harvest or forest fire.

Inventory plots are installed as fixed radius plots. The size of the radius varies depending on the attribute that is measured, as shown in [Table 3.1](#page-9-0) below. Only the random plots selected for sampling need to be installed. Plot centers must be monumented so they can be relocated for future measurement or for verification. Monumenting plot locations so that they are available for re-measurement and/or verification can be challenging. GPS coordinates must be recorded for each plot at, or offset from, the plot center. Since GPS coordinates will only partially assist in relocating the plot center, additional navigational devices are necessary. It is recommended that an object be placed at plot center that is highly resistant to environmental features, including weather, animals, and fire. A small piece of metal rebar may be suitable. Relocating the plot center can be enhanced through the identification of bearing trees, or trees with aluminum tags affixed to them with a measured distance and compass bearing to the plot center etched or otherwise written on them. A minimum of two trees will assist in triangulating to the plot center. Marking these trees with highly visible paint will also be useful for plot center relocation. [Table](#page-9-0)  [3.1](#page-9-0) displays the data that are to be collected at each inventory plot.

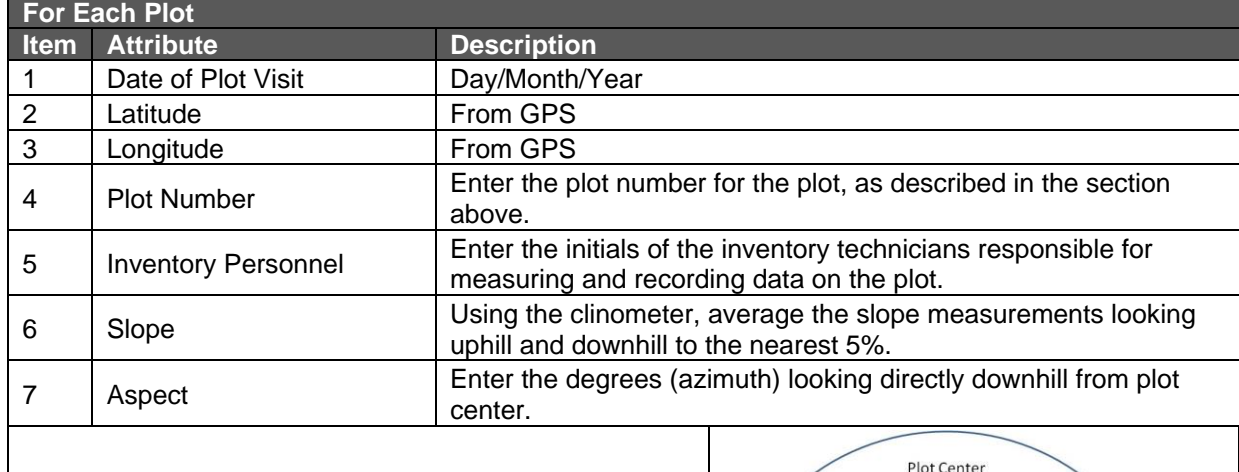

<span id="page-9-0"></span>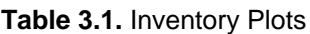

**On a Fixed 1/25th Hectare Radius (Radius = 11.28 m), all trees ≥ 30 cm DBH and ≥ 3m height**

**On a Fixed 1/100th Hectare Radius (Radius = 5.64 m), all trees ≥ 10 cm and < 30 cm DBH**

**Radial measurements need to be corrected for horizontal distances based on the slope from plot center to each tree.**

**Note: the radial measurements are based on distances from plot center to the base of the tree.**

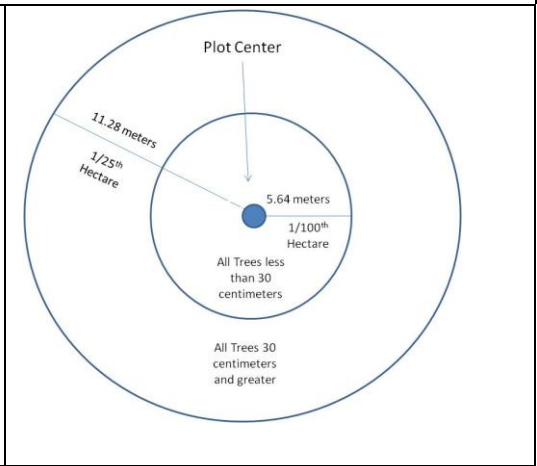

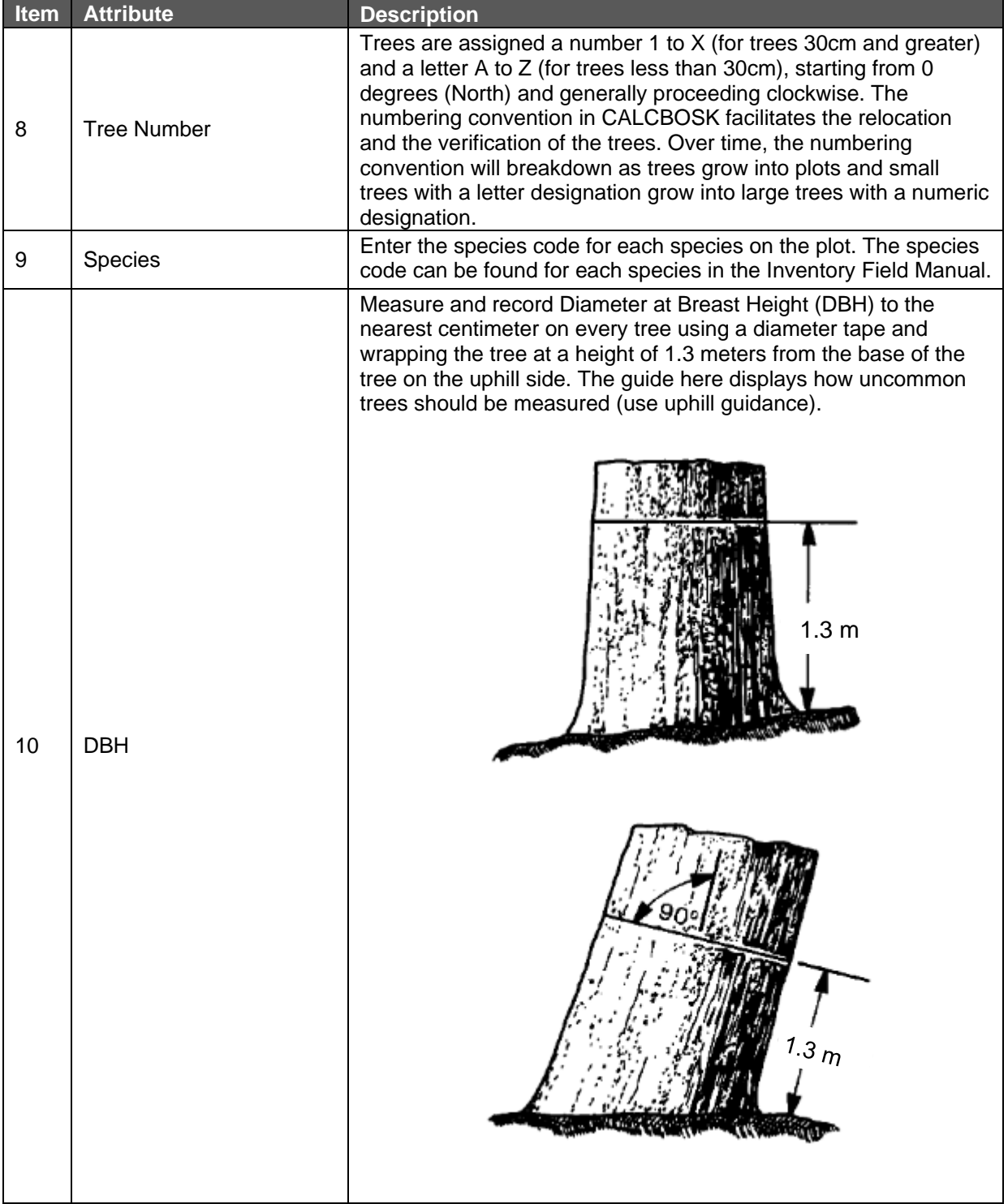

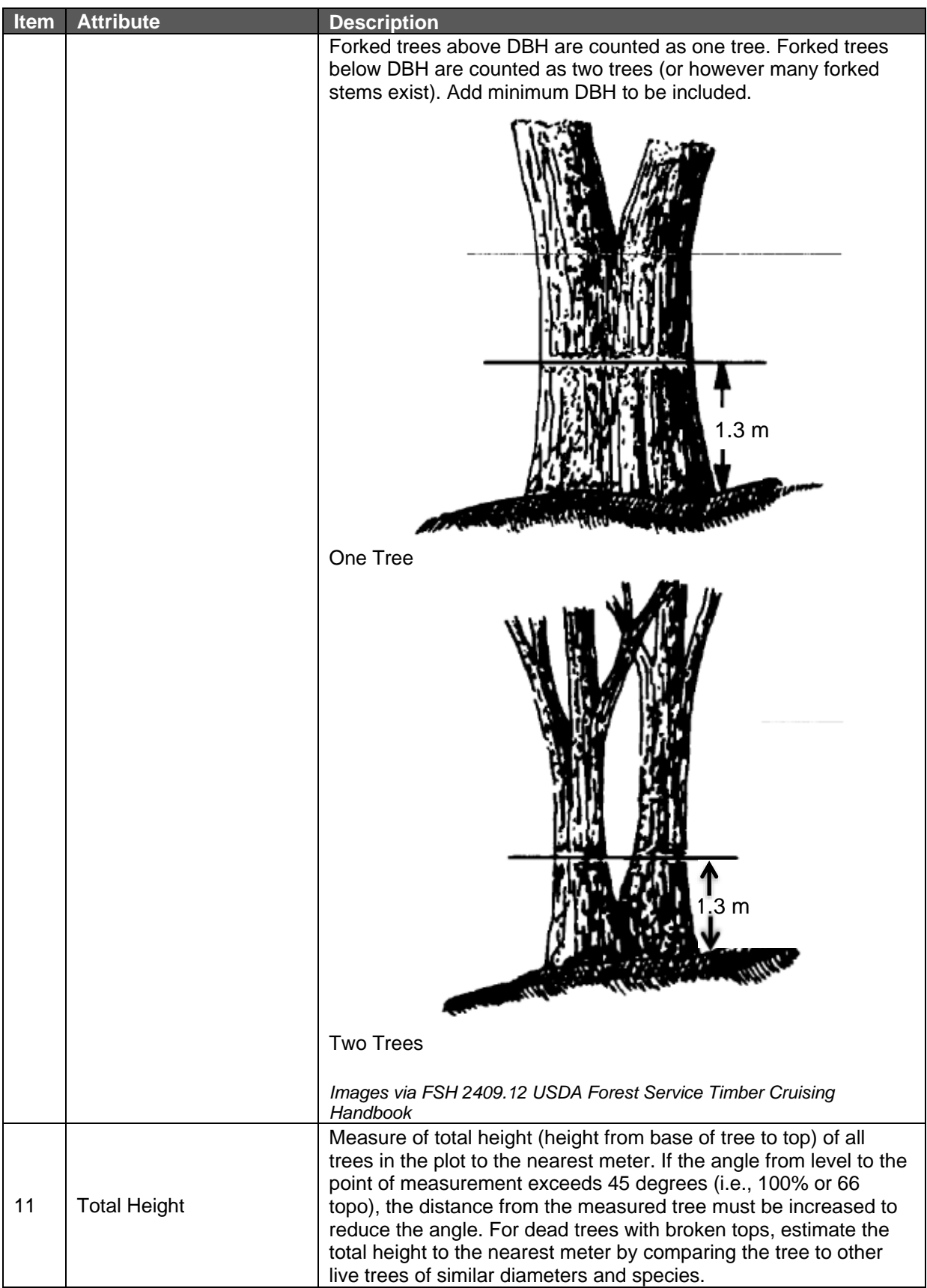

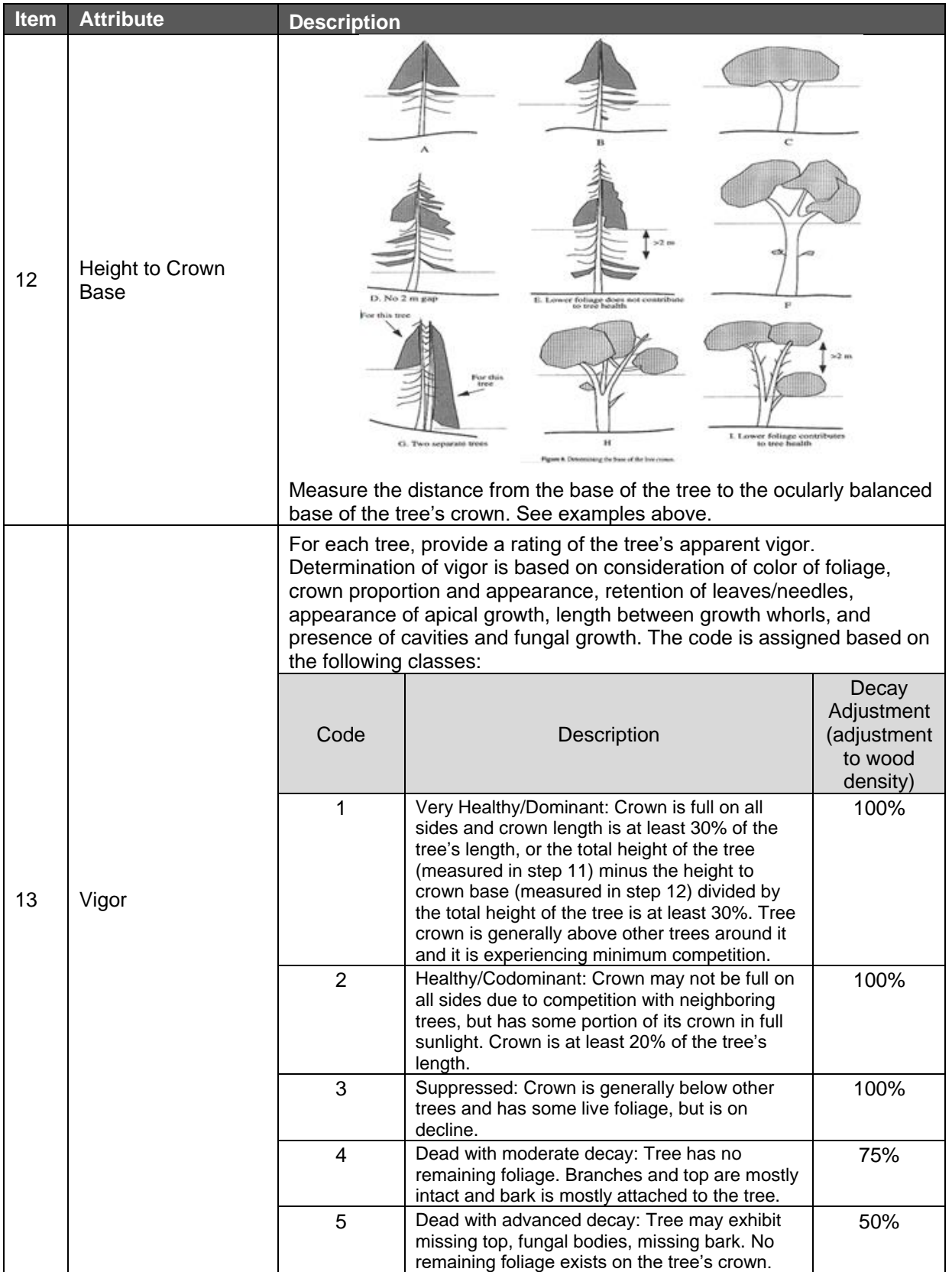

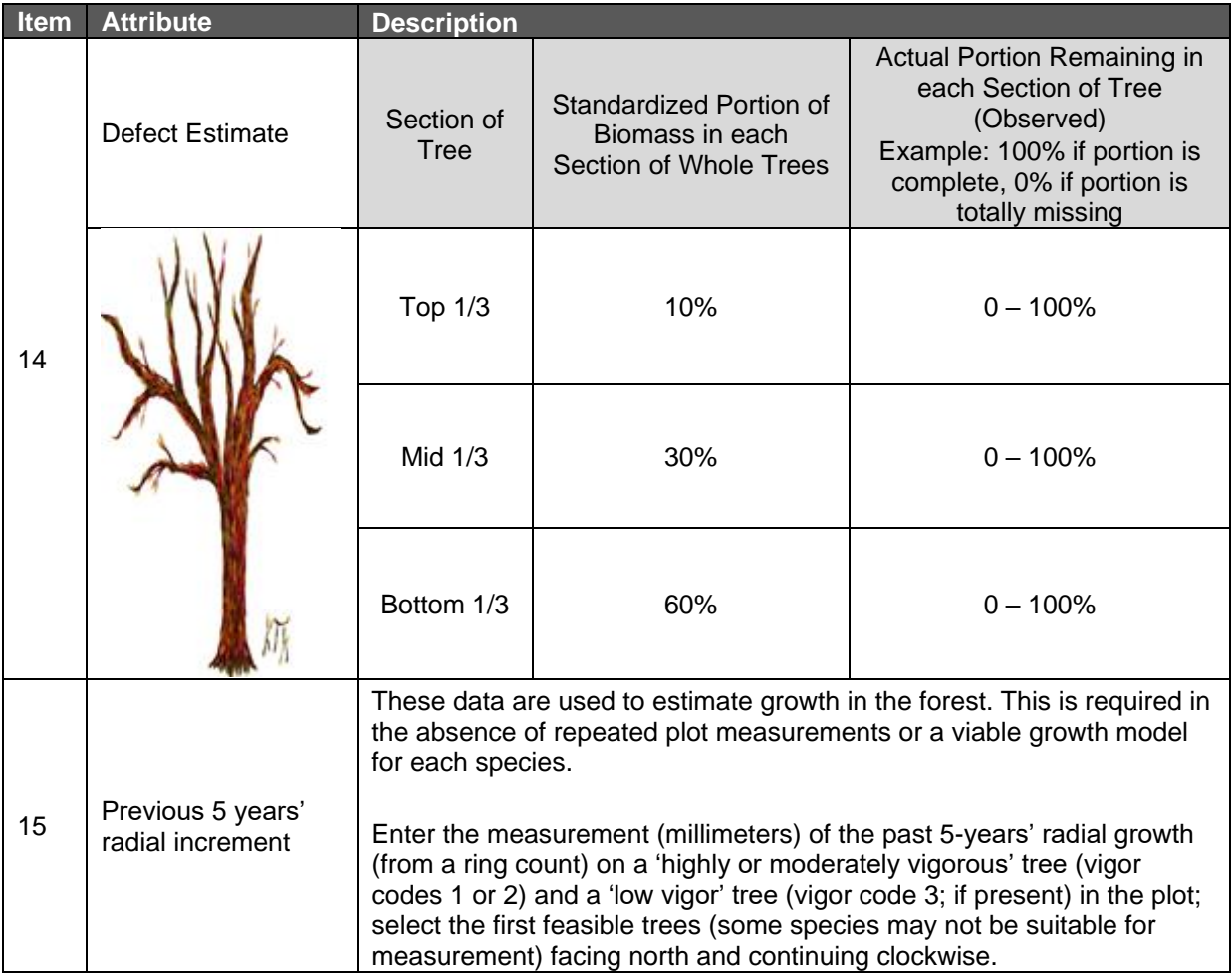

### <span id="page-13-0"></span>**Calculating the Project Carbon Inventory and Confidence Statistics in Standing Live and Dead Trees**

This section provides a step-by-step approach to calculating the project's carbon inventory in standing live and dead trees. This section applies only to the inventory estimates within the Activity Areas. Developing forest carbon estimates from sampling in the Activity Areas must be done according to the following general steps:

- 1. Calculating the net carbon tonnes for standing live and dead trees on a per hectare basis for each plot.
- 2. Determining the average net carbon tonnes for standing live and dead trees by summing the plots and dividing by the number of plots represented.
- 3. Summing the carbon tonnes for the Activity Area.
- 4. Calculating the project sampling error and confidence deduction.

The plot data used to calculate the inventories must represent current conditions at the time the inventory is created. The process for updating forest inventories is discussed in Section [4.](#page-17-0) Volume, biomass, and carbon are to be calculated for each tree sampled in the plots. Volume and density equations are provided in a reference file for each tree based on the tree's

measured diameter and height. The biomass estimates calculated for each tree are adjusted based on the defect noted for each tree during inventory sampling. The net biomass is converted to carbon tonnes and expanded to a per hectare basis, as shown in [Table 3.2.](#page-14-0) These calculations are automated in CALBOSK.

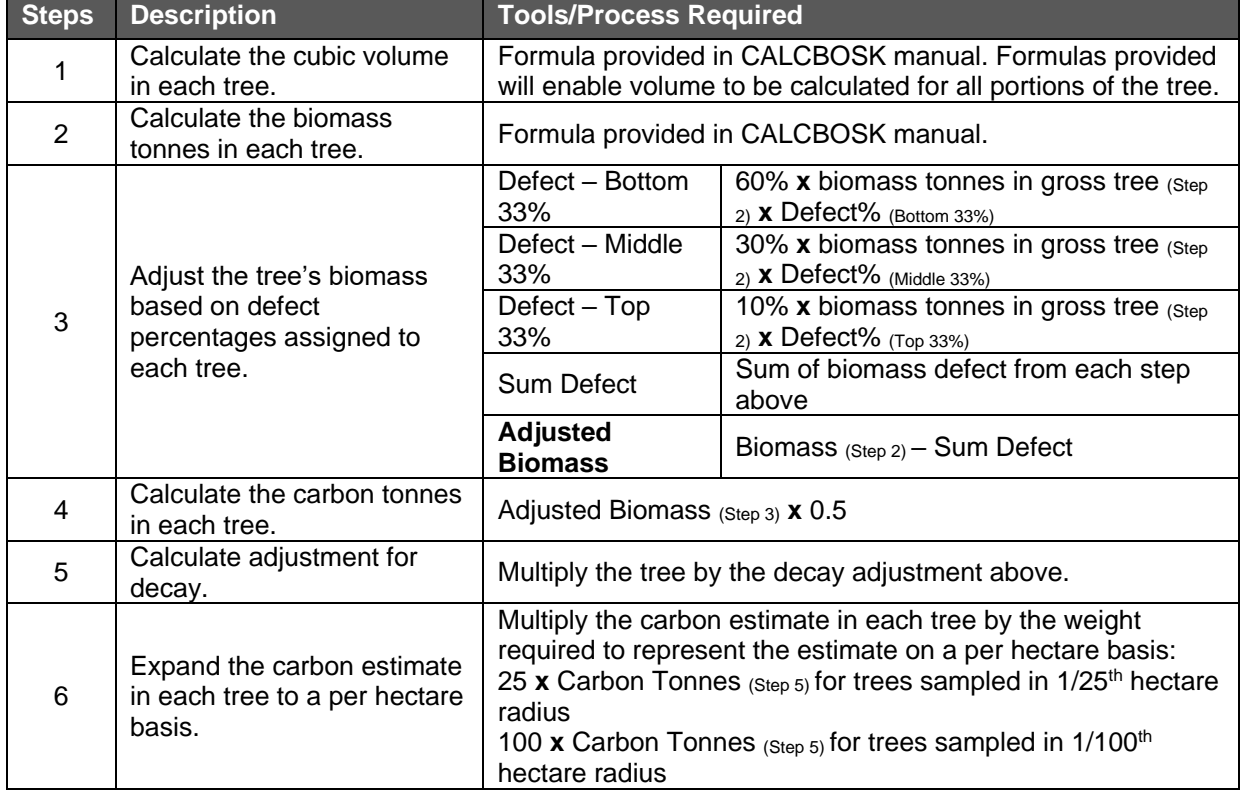

<span id="page-14-0"></span>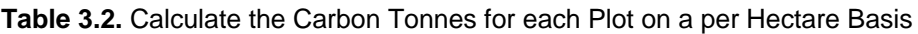

The individual tree estimates within each Activity Area are summed within each plot and expanded to a per-hectare value. Subsequently, the plot estimates are averaged to obtain a mean estimate for each Activity Area. These Activity Area estimates are then expanded to the project based on the area representation (hectares), as shown in [Table 3.3.](#page-14-1)

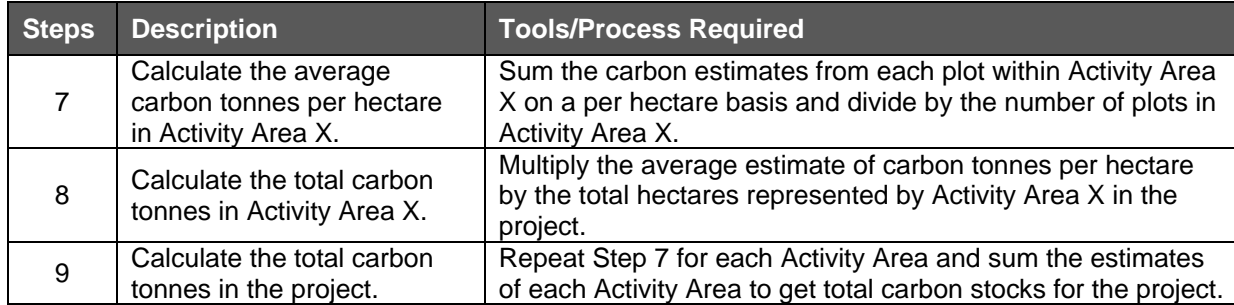

<span id="page-14-1"></span>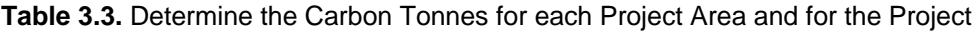

The desired sampling error for the Activity Areas is +/- 5% of the mean at the 90% confidence interval. Project data will be accepted with sampling errors up to +/- 20% of the mean at the 90% confidence interval; however, deductions for uncertainty are applied. The uncertainty

deduction is applied directly to the project inventory of live and dead trees, but not to the baseline estimate, in order to ensure a conservative quantification of project benefits.

Credits that are withheld from transactions due to the uncertainty deduction can be recouped when increased sampling effort (usually the addition of more plots) improves the confidence estimate of the inventory. Likewise, inventory estimates that decrease in confidence will result in a reduction of credits available for transaction, which can result in an apparent reversal. In the event of an apparent reversal due to the application of a confidence deduction, the Forest Owner will have one year to correct the inventory estimate. If the sampling error has not been corrected in the course of the year, the project must compensate for the reversal per the guidance on reversals (Mexico Forest Protocol, Section 9).

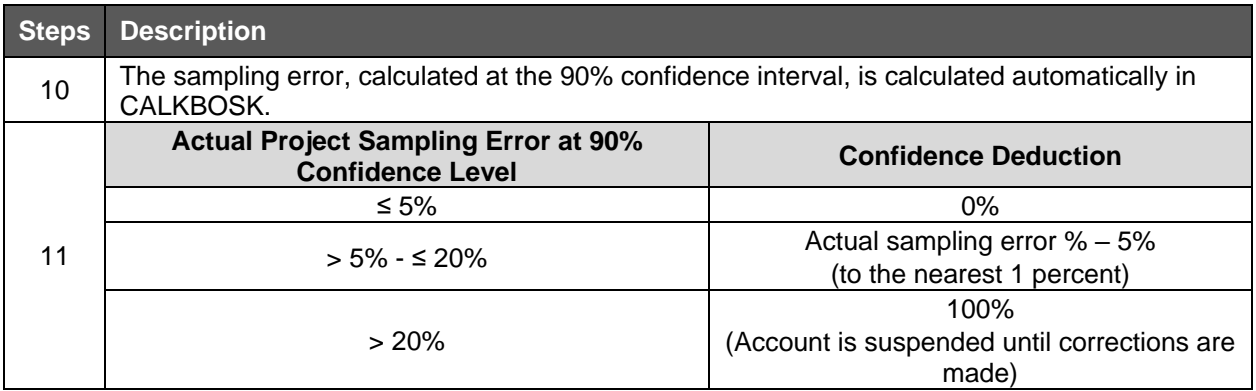

<span id="page-15-1"></span>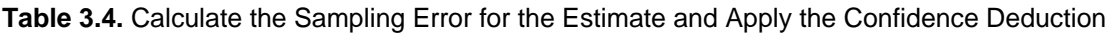

#### <span id="page-15-0"></span>**Inventory Standards for Projects Participating in an Aggregate**

Forest Owners enrolled in an aggregate may submit project inventories with reduced sampling requirements based on the statistical principle that the targeted standard error (+/- 5 percent of the mean at the 90 percent confidence level) is achieved across the entire aggregate.

For aggregated projects, the sampling error allowed for inventory data associated with individual forest projects varies on a sliding scale based on the number of participating projects. This sliding scale was determined through consultation with statisticians and affirmed by a model exercise as described in Appendix A of the Reserve Guidelines for Aggregating Forest Projects Version 1.1. The target sampling error for the individual projects ranges between 7 to 20 percent of the mean at the 90 percent confidence level based on the total number of projects in the aggregate as shown in [Table 3.5](#page-16-0) below. The same targeted sampling error applies to all projects in an aggregate.

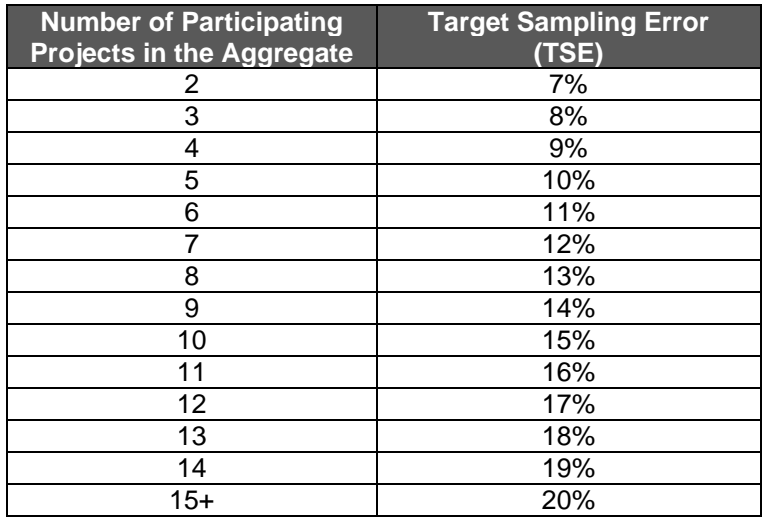

<span id="page-16-0"></span>**Table 3.5.** Target Sampling Error at the 90% Confidence Level for Projects Participating in an Aggregate

For projects in an aggregate, confidence deductions are determined according to [Table 3.6](#page-16-1) (using the appropriate TSE from [Table 3.5\)](#page-16-0), below, rather than [Table 3.4.](#page-15-1)

<span id="page-16-1"></span>**Table 3.6.** Inventory Confidence Deductions for Participating Projects in an Aggregate

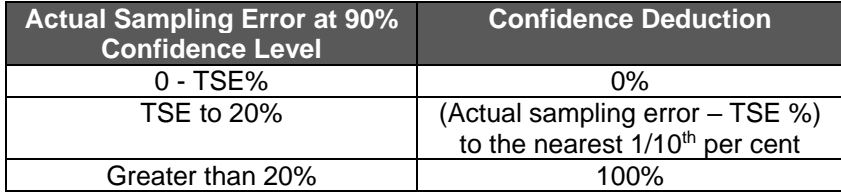

Using this approach, the Reserve's inventory standard remains essentially the same for single large projects and aggregated groupings of smaller projects while allowing the smaller projects in an aggregate to benefit from reduced costs associated with the reduced number of plots required per project. The underlying statistical rationale for this approach is explained in Appendix A of the Reserve Guidelines for Aggregating Forest Projects Version 1.1.

## <span id="page-17-0"></span>**4 Updating Project Carbon Inventories and Determining Actual Onsite Carbon Stocks**

Since project forest carbon stock estimates are constantly fluctuating due to additional inventory data, forest growth, harvest, and natural disturbances, estimates of forest carbon stocks must be updated and reported annually. The annual adjustments to inventory data are based on the inclusion of new information, adjusting existing data for forest growth and disturbances, and recalculating the carbon estimates and the confidence deduction.

Monitoring consists primarily of updating and reporting a project forest carbon inventory for the Activity Areas and monitoring trends of forest carbon stocks for the entire Project Area.

The inventory of Activity Areas is based on inventory sample plots and/or modeled increment (up to 12 years old) of diameter and height for planted stands. Monitoring also includes tracking data related to social and environmental safeguards to ensure compliance. Each step is described in greater detail below.

### <span id="page-17-1"></span>**Updating Forest Inventory Data Based on New Information**

For the Active Areas, any plots sampled or re-sampled in the past year must be incorporated into the project inventory. If a plot is re-measured, the old data must be replaced with the new data in terms of representing the plot's inventory. Plot data is valid for 12 years, at which point the plot must be re-measured. The project inventory therefore must be based on plots sampled within the 12-year period. Forest Owners may decide to perform all of their inventory sampling in a given year or distribute it throughout the 12-year timeframe.

#### <span id="page-17-2"></span>**Updating Forest Inventory Data for Growth**

Updating tree records is based on applying an appropriate diameter increment and a height increment to each tree record in CALCBOSK. There are three acceptable methods for updating the tree records:

- 1. Through the use of forest growth models that have been supported by reliable publications, repeated measurements, local knowledge, or regional and/or national CONAFOR offices. A model can be growth simulations in a computer or simply documented rates of diameter and/or height data. The models must be appropriate for the environmental conditions and species present on the project.
- 2. Through the use of a stand table projection. The guidance for adding annual diameter and height increment is based on diameter increment measurements taken at plots and regression analysis for heights. The steps involved are displayed in [Table 4.1](#page-18-2) CALCBOSK provides a function to automate the annual updating of inventory data.
- 3. Through the use of CONAFOR-approved modeled projections of diameter and height increments for stands up to 12 years old, appropriate for the species present in the Activity Area, the stocking levels, and the site class.

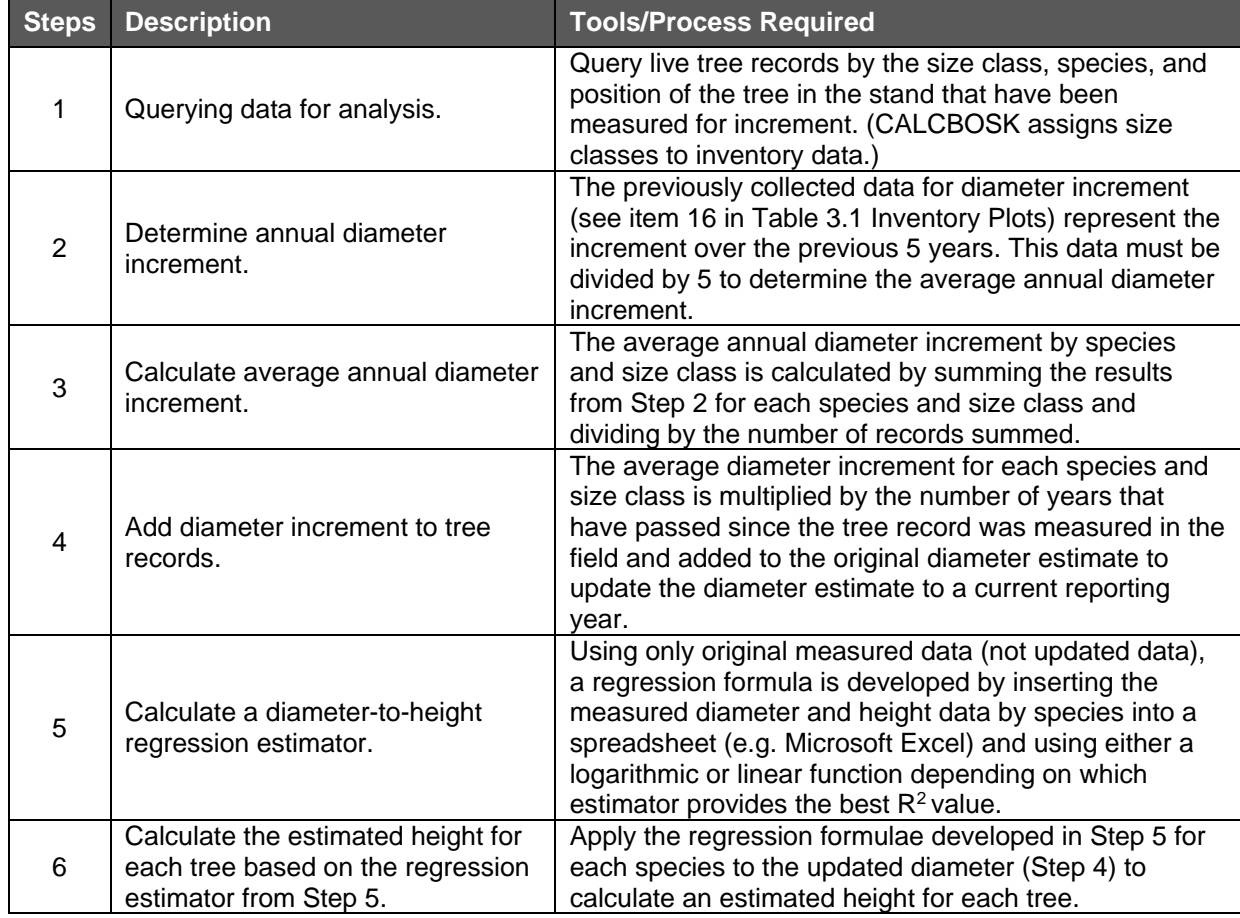

<span id="page-18-2"></span>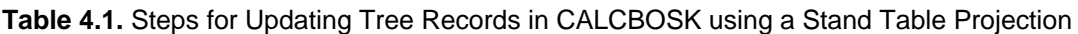

A review of the forest cover of the Project Area must be conducted on an annual basis to determine changes in forest cover. This report must be prepared and submitted with each monitoring report.

#### <span id="page-18-0"></span>**Updating Forest Inventory Estimate for Harvests and/or Disturbances**

Plots that are geographically situated in areas that experienced forest cover class-changing harvests and/or natural disturbances in the previous year must be excluded from the inventory analysis until the plots are updated with re-measured data from field visits. No more than 5% of the total inventory plots used to derive the inventory estimate can be excluded at any one time and a plot cannot be excluded for a period of time greater than one year.

## <span id="page-18-1"></span>**Completing the Annual Update Process**

Upon updating the height and diameter increments, the land use and forest cover classes for disturbances, and the Activity Area (hectare) assignments in CALCBOSK, the forest carbon stocks can be recalculated using the methods identified in Section [3.](#page-8-0) The confidence statistics and the associated confidence deduction may only be updated in the Carbon Monitoring Worksheet if it has been reviewed and approved by a verifier.